# Best practice per una rete Mesh wireless Cisco **Business** Ī

# **Obiettivo**

L'obiettivo di questo articolo è spiegare le best practice da adottare quando si installa una rete wireless aziendale Cisco.

Se la rete wireless è stata configurata e si verificano problemi, consultare la sezione [Risoluzione dei problemi di una rete Mesh wireless Cisco Business](/content/en/us/support/docs/smb/wireless/CB-Wireless-Mesh/2109-tz-troubleshooting-CBW-Mesh-Network.html).

Èimportante aggiornare il software dei punti di accesso, anche se sono nuovi. I collegamenti per il download del software sono forniti dopo il dispositivo nella sezione successiva. Per istruzioni dettagliate sull'aggiornamento del software, consultare il documento sull'[aggiornamento del software di un Cisco Business Wireless Access](/content/en/us/support/docs/smb/wireless/CB-Wireless-Mesh/2063-Upgrade-software-of-CBW-access-point.html) [Point](/content/en/us/support/docs/smb/wireless/CB-Wireless-Mesh/2063-Upgrade-software-of-CBW-access-point.html).

Se non conosci i termini di questo documento, controlla [Cisco Business: glossario dei](/content/en/us/support/docs/smb/switches/Cisco-Business-Switching/kmgmt-2331-glossary-of-non-bias-language.html) [nuovi termini.](/content/en/us/support/docs/smb/switches/Cisco-Business-Switching/kmgmt-2331-glossary-of-non-bias-language.html)

## Dispositivi interessati | Versione software

- 145AC [\(Scheda tecnica\)](/content/en/us/products/collateral/wireless/business-100-series-access-points/smb-01-bus-140ac-ap-ds-cte-en.html) | 10.0.1.0 (scarica la versione più recente)
- 240AC <u>[\(Scheda tecnica\)](/content/en/us/products/collateral/wireless/business-200-series-access-points/smb-01-bus-240ac-ap-ds-cte-en.html)</u> | 10.0.1.0 (scarica la versione più recente)

## Sommario

- <u>Termini Mesh Wireless</u>
- Connettività Mesh: Posizionamento di AP ed Extender Mesh
- <u>Prestazioni: Assegnazione canali radio</u>
	- ∘ <u>Sintonizzazione dei parametri radio per le prestazioni</u>
	- ∘ <u>Riduzione dell'impatto dei punti di accesso non autorizzati</u>
	- ∘ <u>Ottimizzazione dell'utilizzo dei canali</u>
- Quality of Service (QoS): Conteggio hop mesh
	- ∘ <u>Considerazioni sulla fornitura dei servizi</u>
- · Integrità trasferimento: Aggiornamento immagine HTTP
	- ∘ <u>Considerazioni sull'aggiornamento dell'immagine firmware HTTP</u>
		- ∘ Errori di download immagine persistente?

### Introduzione

I punti di accesso wireless (AP) e le estensioni mesh di Cisco Business rappresentano una soluzione facile da implementare, progettata per consentire alle organizzazioni di piccole e medie dimensioni di comunicare e collaborare come mai prima d'ora.

I punti di accesso wireless e gli estensori mesh di Cisco Business sono semplici, sicuri e flessibili; i tre pilastri dell'eccellenza della rete che rafforzano la rete offrendo la migliore esperienza wireless senza compromessi.

Semplice: L'applicazione Cisco Business Wireless semplifica le attività di rete, riducendo i tempi di sviluppo e produttività. L'integrazione migliora la sicurezza della rete per i provider di servizi gestiti (MSP).

Protezione: I protocolli di sicurezza avanzati offrono una base stabile per la difesa. L'approccio commercialmente accettato riduce il rischio di installazione della rete, mentre un solido servizio di assistenza clienti aiuta a garantire la continuità delle attività aziendali.

Flessibilità: L'innovativa linea di prodotti offre alle piccole imprese e alle PMI la flessibilità necessaria per adattarsi a un ambiente aziendale in rapida evoluzione. Modelli di prezzo convenienti per soddisfare qualsiasi esigenza.

## Termini Mesh Wireless

- Access Point (AP): Periferica di una rete utilizzata per consentire agli utenti di connettersi alla rete in modalità wireless. A seconda della funzione, è possibile aggiungere etichette specifiche: Principale, remoto, principale, subordinato e così via
- Rete Mesh wireless: tipo di topologia in cui i punti di accesso wireless si connettono tra loro per l'inoltro delle informazioni. Queste reti funzionano in modo dinamico per adattare le esigenze e mantenere la connettività per tutti gli utenti.
- AP principale: fornisce la gestione e il controllo della rete wireless e della topologia. Rappresenta il collegamento con il resto della rete esterna, in genere Internet, che utilizza un provider di servizi Internet (ISP). L'access point principale si collega direttamente al router locale che a sua volta instrada il traffico all'interfaccia ISP WAN. L'access point principale è il coordinatore di tutti gli access point che forniscono servizi wireless all'interno della rete mesh. Gestisce le informazioni dai punti di accesso sulla rete, rilevando la qualità della connessione di ogni client e le informazioni sui vicini per prendere la decisione migliore sul percorso migliore per servizi wireless ottimizzati verso il client mobile.
- Principale: l'access point corrente ha il compito di gestire la WLAN.
- Primario preferito: impostazione in cui uno specifico punto di accesso con capacità primaria è elencato come preferito. Se si verifica un errore nell'access point primario, subentra l'access point primario preferito. Una volta eseguito il backup, l'access point preferito non torna automaticamente al sistema precedente. Non è necessario designare un server primario preferito.
- AP primario o secondario: un access point che dispone di una connessione fisica cablata alla rete. Questo access point deve essere connesso a Ethernet e può diventare il principale se si verifica un errore nel primo.
- Mesh Extender: punto di accesso remoto subordinato nella rete non connesso alla rete cablata.
- Punto di accesso subordinato: termine generale che può essere applicato a qualsiasi punto di accesso mesh non configurato come primario.
- AP padre: un AP padre è un AP che fornisce il percorso migliore per tornare all'AP primario.
- Punto di accesso figlio: un punto di accesso figlio è un'estensione di rete che seleziona il punto di accesso padre come percorso migliore per tornare al punto di accesso primario.
- Punto di accesso upstream: termine generico che si riferisce ai flussi di dati di direzione attraverso i punti di accesso quando si passa dal client al server.
- AP a valle: un AP a valle trasferisce i dati da Internet al client.
- AP co-posizionati: Mesh Extender compresi nel range di broadcast del canale backhaul.
- Nodi: termine generale che può essere utilizzato per descrivere un punto di accesso. In generale, i nodi descrivono qualsiasi dispositivo che stabilisce una connessione o un'interazione all'interno di una rete o che è in grado di inviare, ricevere e archiviare informazioni, comunicare con Internet e dispone di un indirizzo IP. In una rete mesh, parametri radio ottimizzati su tutti i nodi garantiscono la massima copertura wireless riducendo al contempo le interferenze radio tra i nodi per fornire velocità di dati e throughput superiori.
- Backhaul: in una rete mesh wireless, le informazioni nella LAN (Local Area Network) devono raggiungere un punto di accesso cablato per poter raggiungere Internet. Il backhaul è il processo che consente di riportare le informazioni al punto di accesso cablato.

# Connettività Mesh: Posizionamento di AP ed Extender Mesh

#### Suggerimenti per la spaziatura e la distribuzione

- 1. Se possibile, posizionare gli estensori di rete nella linea del sito dei punti di accesso primari.
- 2. Se possibile, posizionare gli estensori di rete a valle nella linea del sito dell'estensione di rete padre (o a monte)
- 3. Gli estensori di rete a valle richiedono una buona/eccellente forza del segnale SSID backhaul dai punti di accesso primari a monte.
- 4. Mesh Extender deve avere un valore del rapporto segnale/rumore (SNR) minimo di 30.
- 5. Mantenere il valore SNR minimo tra i punti di accesso adiacenti Mesh Extender o Primary-Capable AP.
- 6. Le informazioni SNR backhaul sono disponibili in *Monitoraggio > Riepilogo rete > Mesh* Extender.

Durante il funzionamento, l'access point principale può designare un access point a monte alternativo come padre rispetto al layout della linea di sito previsto per ottimizzare l'intera topologia di rete mesh.

Il grafico seguente elenca le aree di copertura previste in uno spazio aperto. Se si distribuisce la rete in un'area non aperta, ridurre questi valori del 20-30%.

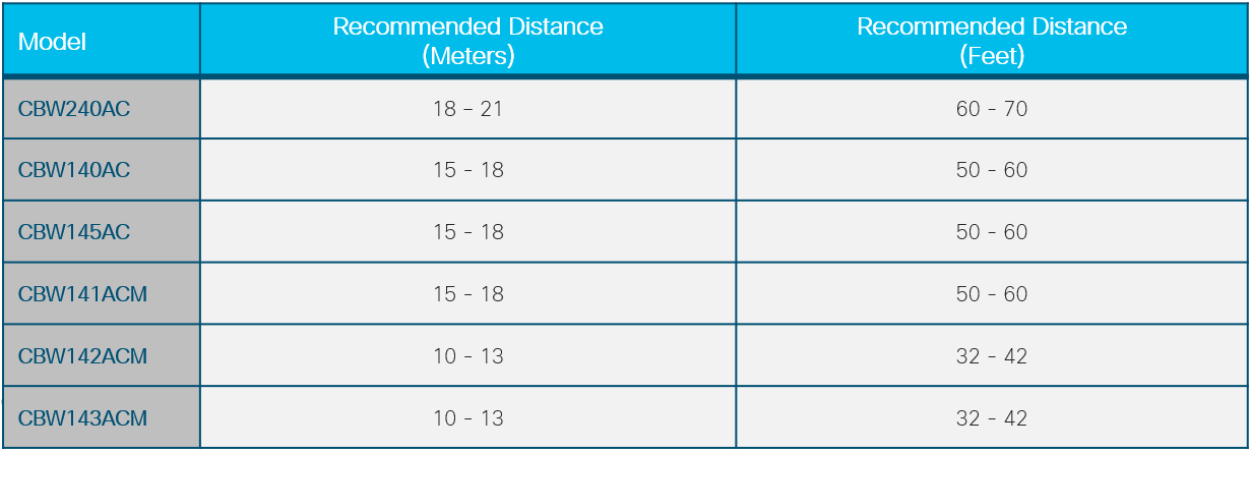

## Prestazioni: Assegnazione canali radio

### Sintonizzazione dei parametri radio per le prestazioni

- 1. Operazione Mesh predefinita (Backhaul)
- 2. Canale 36 in banda radio 5,0 GHz
- 3. Larghezza del canale a 80 MHz

#### In qualità di amministratore di rete, potrebbe essere necessario disattivare il canale radio predefinito. Per ulteriori informazioni, controllare i [canali RF su una rete wireless](/content/en/us/support/docs/smb/wireless/CB-Wireless-Mesh/2069-tz-Changing-RF-Channels.html) [aziendale Cisco.](/content/en/us/support/docs/smb/wireless/CB-Wireless-Mesh/2069-tz-Changing-RF-Channels.html)

- 2. L'installazione di punti di accesso primari per aumentare la capacità offre:
- 3. Capacità aggiuntiva e bilanciamento del carico per la rete LAN principale
- 4. Ridondanza wireless in caso di guasto del punto di accesso principale
- 5. Ridondanza e capacità disponibile per il pool di estensori mesh con ubicazione condivisa
- 6. Backhaul configurato su un canale diverso da quello del punto di accesso adiacente (peer) con capacità primaria
- 7. Riduzione al minimo dell'interferenza del co-canale di un gruppo di punti di accesso adiacente con capacità primaria

## Riduzione dell'impatto dei punti di accesso non autorizzati

#### Migliora le prestazioni dei punti di accesso primari nelle aree wireless affollate:

- 1. I punti di accesso non autorizzati possono influire sulle prestazioni dei punti di accesso primari se trasmettono sullo stesso canale radio utilizzato dal backhaul
- 2. Visualizzare i potenziali conflitti tra punti di accesso primari nel menu di amministrazione selezionando Monitoraggio > Rogues > Access Point.

Gli access point non autorizzati possono causare notifiche eccessive anche dopo essere stati identificati come sicuri. Sono disponibili opzioni per etichettare l'ambiente wireless. Per ulteriori informazioni, consultare il documento sull'[identificazione di client non autorizzati in una rete wireless](/content/en/us/support/docs/smb/wireless/CB-Wireless-Mesh/2074-Rogue-Clients-CBW-Master-AP.html) [aziendale Cisco](/content/en/us/support/docs/smb/wireless/CB-Wireless-Mesh/2074-Rogue-Clients-CBW-Master-AP.html).

4.

5. Per un funzionamento ottimale, sostituire il canale AP con un canale meno affollato.

Il monitoraggio è un'istantanea nel tempo all'interno del canale operativo della radio. I punti di accesso non autorizzati possono inoltre influire sulle operazioni client wireless a seconda della relazione spaziale.

### Ottimizzazione dell'utilizzo dei canali

- 1. Traffico elevato e interferenze elevate hanno un forte impatto sul servizio wireless ottimale
- 2. Evitare un utilizzo dei canali superiore al 75% in ambienti con elevate interferenze
- 3. Migrazione a un canale con minori interferenze per un ambiente operativo più stabile
- 4. Per verificare queste condizioni nei log di sistema, selezionare Avanzate > Log > Log.

\*RRM-DCLNT-5\_0: 25 dic 16:51:34,543: %RRM-3-HIGHCHANNEL\_UTIL: rrmLrad.c:7678 L'interferenza è alta sul punto di accesso: APA453.0E1F.E480 [Livello: 85] sulla radio: 5 Ghz (Radio2)

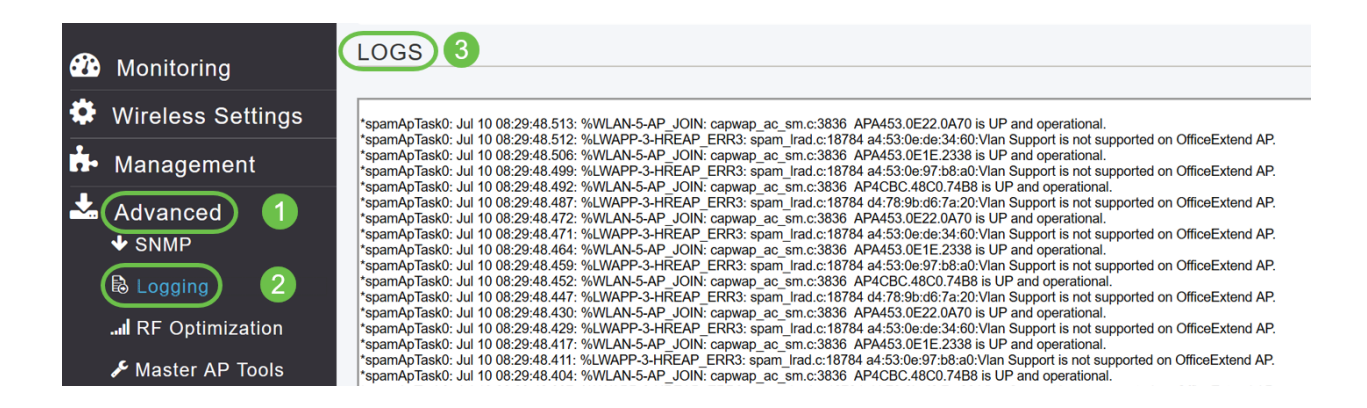

Per ulteriori informazioni, vedere [Impostazione dei log dei messaggi di sistema \(syslog\)](/content/en/us/support/docs/smb/wireless/CB-Wireless-Mesh/2064-Setting-Up-System-Message-Logs-CBW.html) [in una rete CBW.](/content/en/us/support/docs/smb/wireless/CB-Wireless-Mesh/2064-Setting-Up-System-Message-Logs-CBW.html)

# Quality of Service (QoS): Conteggio hop mesh

Considerazioni sulla fornitura dei servizi

Suggerimenti per l'implementazione della topologia mesh:

- 1. Garantire l'erogazione dei servizi mantenendo una larghezza di banda adeguata.
- 2. Limitare il numero di hop alla rete LAN principale. Per controllare i dettagli dell'hop, selezionare Monitoraggio > Riepilogo rete > Mesh Extender.

3.

- 4. Traffico dati: Distanza massima di 4 hop
- 5. Traffico vocale: Distanza massima di 2 hop

## Integrità trasferimento: Aggiornamento immagine HTTP

## Considerazioni sull'aggiornamento dell'immagine firmware HTTP

- 1. Riduzione al minimo dei conflitti di aggiornamento HTTP tramite wireless
- 2. Verificare che il client wireless che esegue l'aggiornamento sia adiacente al punto di accesso primario
- 3. Verificare che il client wireless sia associato e connesso al SSID dell'access point primario
- 4. Verificare che il client wireless disponga di un'elevata potenza del segnale, che deve essere maggiore di -65 dBm

5. Verificare che il client wireless disponga almeno di un buon punteggio di connessione, che deve essere superiore al 75%

Questi fattori eliminano gli errori di trasferimento delle immagini nell'access point principale.

## Errori di download immagine persistente?

- 1. Aggiornare o chiudere la pagina del browser.
- 2. Cancellare la cache del browser e accedere nuovamente all'access point primario.
- 3. Fare clic su una pagina o scheda alternativa nell'interfaccia principale dell'access point, quindi riprovare a scaricare l'immagine del firmware nella pagina di aggiornamento software.
- 4. Passare a una piattaforma browser diversa, se si stanno affrontando errori su Firefox quindi passare a Chrome.

## Conclusioni

Sono state visualizzate le impostazioni consigliate per la distribuzione dell'installazione di Cisco Business Wireless. Ora puoi applicarlo per installare una rete Cisco Business Wireless che soddisfi le tue esigenze!

Se sei interessato ad altri articoli di livello principiante su CBW, clicca su uno di questi link!

[Introduzione alla rete](/content/en/us/support/docs/smb/wireless/CB-Wireless-Mesh/1768-tzep-Cisco-Business-Introduces-Wireless-Mesh-Networking.html) [Domande frequenti su Mesh](/content/en/us/support/docs/smb/wireless/CB-Wireless-Mesh/1769-tz-Frequently-Asked-Questions-for-a-Cisco-Business-Mesh-Network.html) [Decoder modello Cisco Business Wireless](/content/en/us/support/docs/smb/wireless/CB-Wireless-Mesh/1776-CBW-PID-Decoder.html) [Suggerimenti per il riavvio](/content/en/us/support/docs/smb/wireless/CB-Wireless-Mesh/1873-tz-Reboot-Tips-for-Cisco-Business-Wireless-Access-Points.html) [Ripristina valori predefiniti](/content/en/us/support/docs/smb/wireless/CB-Wireless-Mesh/2120-reset-to-factory-default-cbw.html) [Giorno zero:configurazione tramite app/Web](https://www.cisco.com/c/it_it/support/docs/smb/wireless/CB-Wireless-Mesh/1771-1906-day-zero-config.html) [App mobile e interfaccia utente Web](/content/en/us/support/docs/smb/wireless/CB-Wireless-Mesh/2117-mobile-app-vs-web-ui-cbw-support.html ) [Consenti elenchi](/content/en/us/support/docs/smb/wireless/CB-Wireless-Mesh/2126-Whitelists-cbw-Mesh-Network.html) [Aggiorna software](/content/en/us/support/docs/smb/wireless/CB-Wireless-Mesh/2063-Upgrade-software-of-CBW-access-point.html) [Acquisisci familiarità con](/content/en/us/support/docs/smb/wireless/CB-Wireless-Mesh/2084-Get-familiar-with-Cisco-Business-Mobile-App.html) [l'app CBW](/content/en/us/support/docs/smb/wireless/CB-Wireless-Mesh/2084-Get-familiar-with-Cisco-Business-Mobile-App.html) [Risoluzione dei problemi](/content/en/us/support/docs/smb/wireless/CB-Wireless-Mesh/2109-tz-troubleshooting-CBW-Mesh-Network.html) [Impostazioni ora](/content/en/us/support/docs/smb/wireless/CB-Wireless-Mesh/2130-Configure-Time-Settings-CBW.html) [Risoluzione dei problemi relativi al LED](/content/en/us/support/docs/smb/wireless/CB-Wireless-Mesh/kmgmt-2322-flashing-red-LED-pattern-day-zero-setup-CBW.html?cachemode=refresh) [rosso](/content/en/us/support/docs/smb/wireless/CB-Wireless-Mesh/kmgmt-2322-flashing-red-LED-pattern-day-zero-setup-CBW.html?cachemode=refresh)